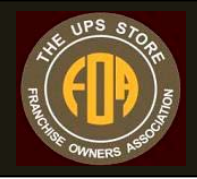

# National TUPSSO Franchise Owners Association Business Networking Site Setup and Quick Reference Guide

The Associations Business Networking Site is a great communication tool that is easily accessible by any member of the association. Current discussions and news can be found at:

• Association News & Information • Calendar Events

The Business Networking Site receives hundreds of hits every day with at least thirty to forty new posting and ten to twenty new topics of interest to our members and you can have a front row seat to them all. The beauty of the site is that all of the entries are provided by The UPS Store owners like yourself and are focused on our association's mission of making more money. If you have not already joined the discussion group, visit http://tupssofoa.org/index.php?/forums/ , the login credentials are the same as your login information for the association's website.

One of the best features of the Business Networking Site is that members are notified by e-mail that new information has been added to the site. This differs from other websites in that you don't have to "remember" to check the site for new information.

To maximize the use of the site, it helps to understand how the e-mail notifications operate. The default (and recommended) e-mail settings will produce e-mail notification for the following scenarios:

### **Daily Digest**:

Each morning you will receive an email informing you with a link to:

- "Today's Active Topics". The information accessed by that link will include posts to existing topics.
- "New Topic Posts", The information accessed by that link will include new topics that have been posted by members in the last twenty-four hours.
- "Calendar of Events", This link will take you directly to the association's events calendar providing information on upcoming meetings, techno clinics, techno series as wells as other important dates for our members.

• the Business Networking site Home Page providing information on new members that have joined the association, private messages for you from other members, visitor statistics to the site, a link to the association's website, the most recent discussion topics in each forum, a link to the association's events calendar, a link to your member profile, Vendor Select Program Participants, and the Business Networking Site search engine.

For any given day, there may be any combination of information available from the above. Each link that you can click on will take you directly to that days information.

#### **Instant e-mails**:

There are times when you will want to receive an instant e-mail notification. If you create a new discussion topic or if you reply to an existing discussion, choose the option "Notify me via email when someone post in this tread" and you will receive an instant e-mail if anyone else posts a comment to the discussion. If you create or comment on a topic that is "hot", you may receive several e-mails in one day keeping you informed of new posts to that comment.

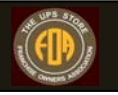

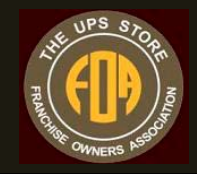

#### **Search Engine**:

One of the best features of the association's Business networking site is the search engine capability. If you are looking for information on any topic that might have been posted on the site previously you can do a key word search. The search engine will list **all** topics containing the key word search. This give you the ability to find previous discussion to get information or to update previous discussions with the newest information (The feature was not available in the old "MyFamily" site).

#### **Control Panel:**

This link gives members the ability to edit their profile, add their picture (avatar), change email settings, change user id and password, and edit user preferences. This gives members the ability to update personal information, add a picture to each of their posts, and change the email address where they receive notifications, make changes to their password and more.

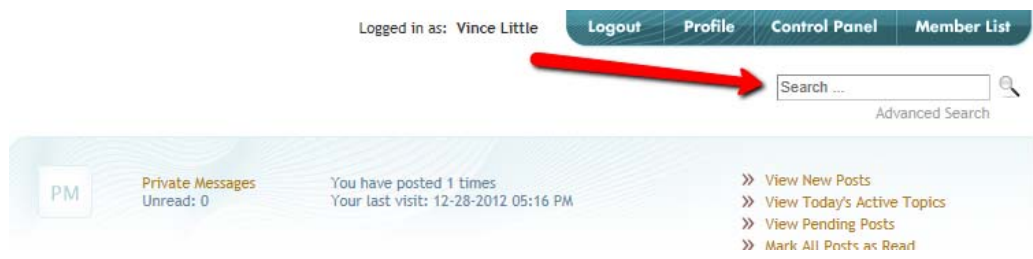

## **Home Page:**

The first screen that you will see is the Home page of the Business Networking Site. To see a list of discussions, click on the "Association News & Information Link."

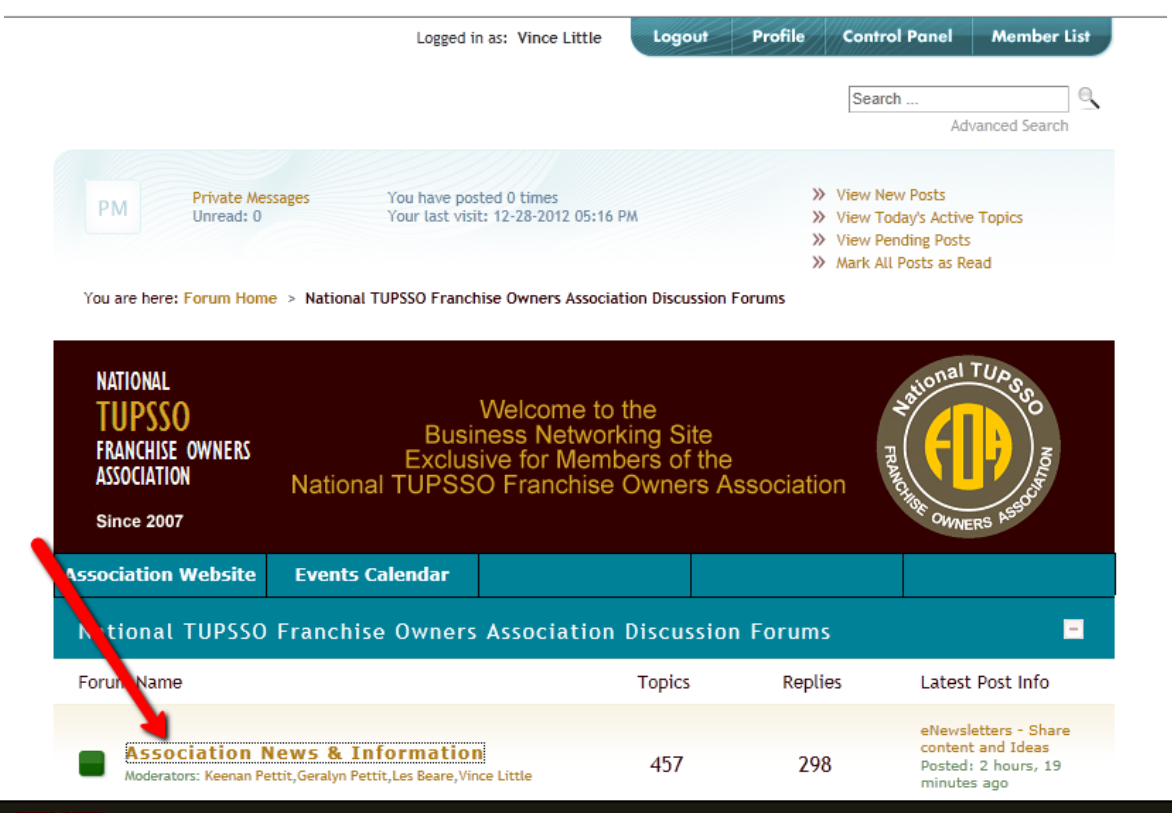

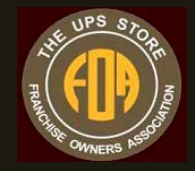

## **Discussion List:**

All of the discussion topics are sorted by recent activity. Any new discussion and discussion with recent activity (replies) will float to the top.

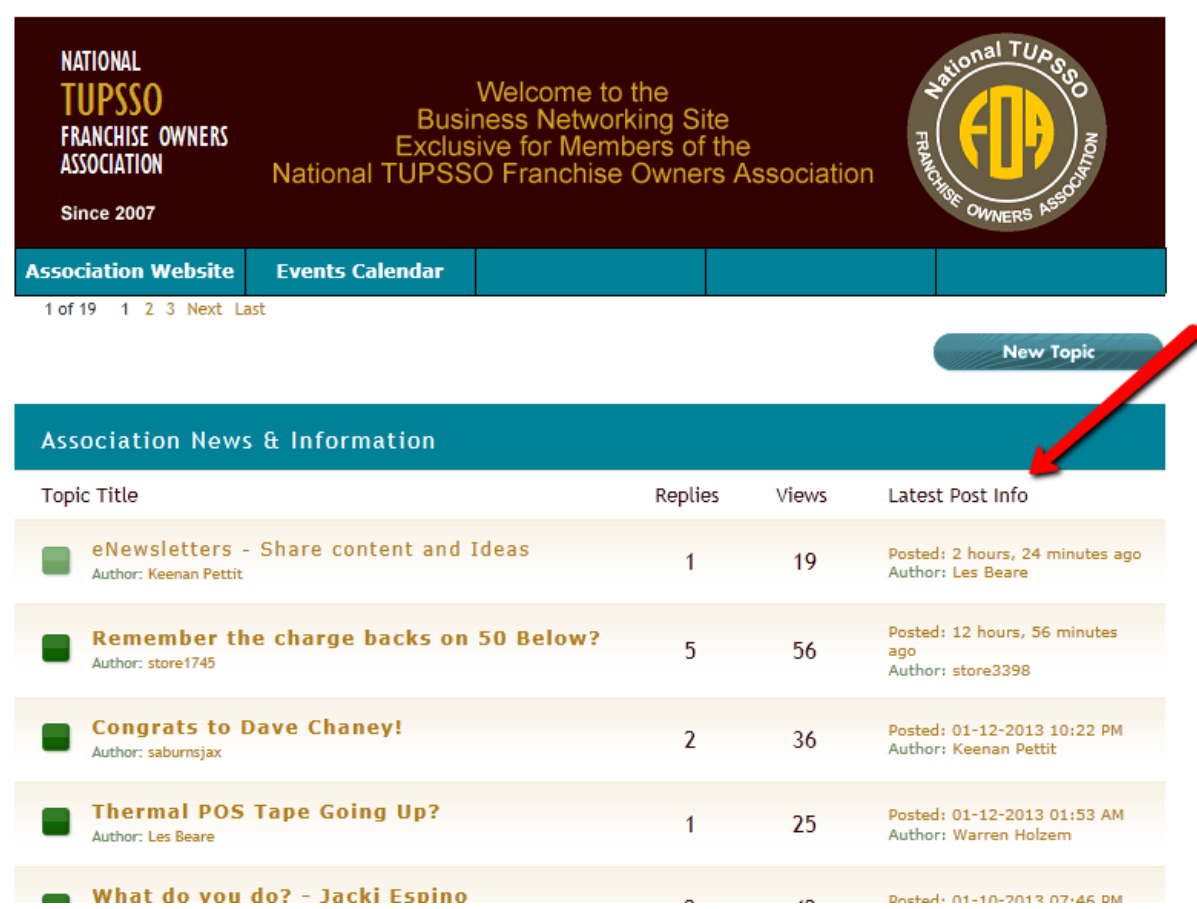

### **Adding a Picture (recommended) or an Avatar:**

Users have the option of adding a picture of themselves or an Avatar. What's an avatar you ask? An Avatar is an image that displays in place of your picture. You either have a picture or an Avatar. You cannot have both.

To add a picture or an Avatar, select the "Control Panel" link located in the upper right corner. Select "Edit Avatar" or "Edit Picture" to add your image.

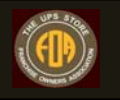

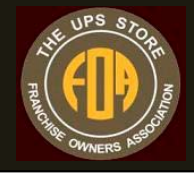

# **Control Panel:**

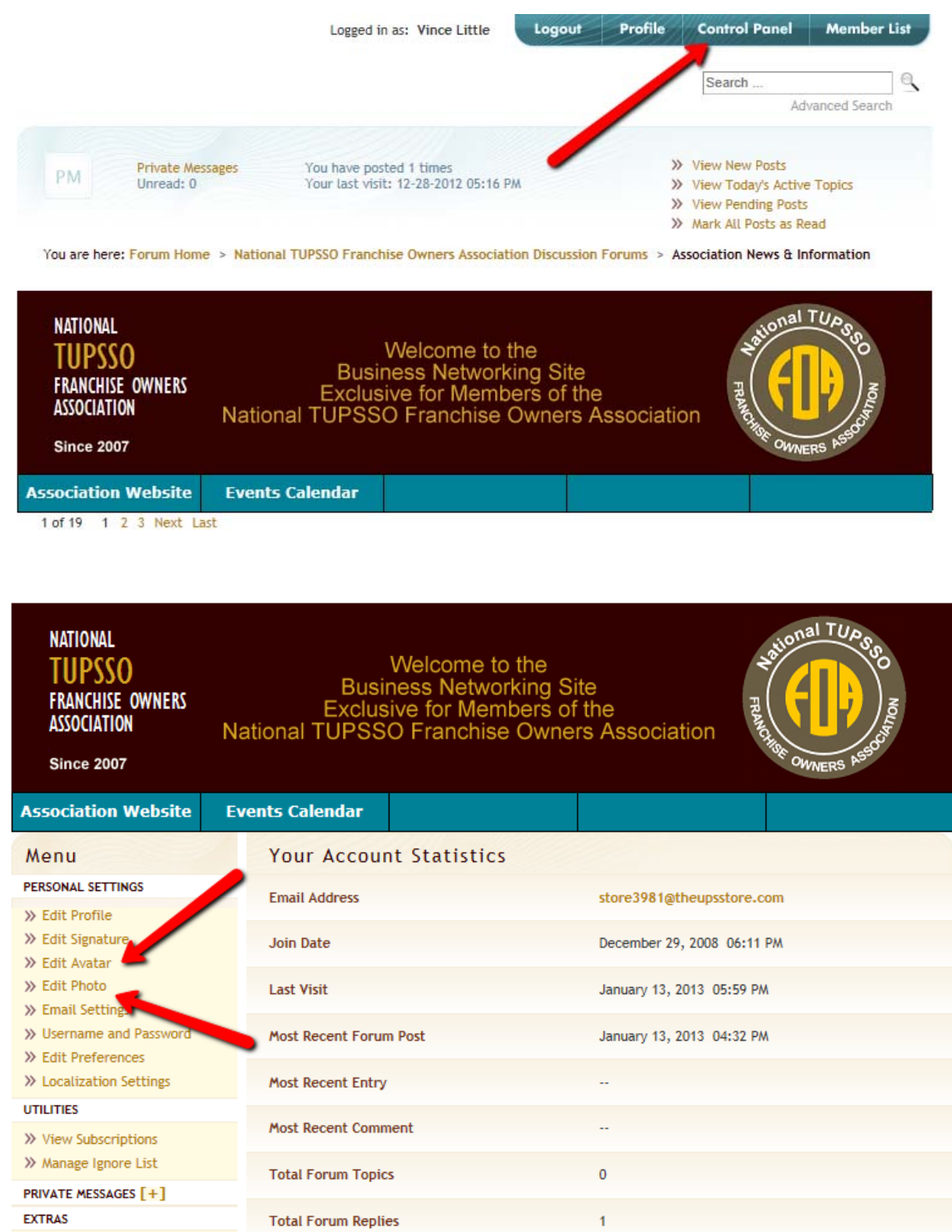

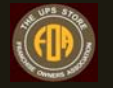

>> Notepad